# RHTEMP1000

Temperature and Humidity
Data Logger with Stainless Steel
Enclosure

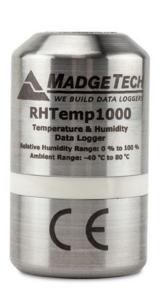

# PRODUCT USER GUIDE

To view the full MadgeTech product line, visit our website at **madgetech.com**.

## **TABLE OF CONTENTS**

- 2 Product Overview
- 2 Installation Guide
- 2 Device Operation
- **3** Device Maintenance
- 4 Need Help?

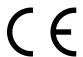

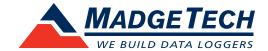

# PRODUCT USER GUIDE

## **Product Notes**

The RHTemp1000 humidity and temperature data logger is a rugged, battery powered, stand alone device which can be used to automatically record humidity and temperature. This all in one compact, portable, easy to use device is able to measure and record data for up to 32,768 humidity and temperature measurements.

The RHTemp1000 is ideal for use in harsh environments. Its real time clock ensures that all the data is time and date stamped. The storage medium is non-volatile solid state memory, providing maximum data security even if the battery becomes discharged. The device can be started and stopped directly from your computer and its small size allows it to fit almost anywhere.

## Installation Guide

## **Installing the Software**

The Software can be downloaded from the MadgeTech website at madgetech.com. Follow the instructions provided in the Installation Wizard.

#### **Installing the USB Interface Drivers**

IFC400 or IFC406 — Follow the instructions provided in the Installation Wizard to install the USB Interface Drivers. Drivers can also be downloaded from the MadgeTech website at madgetech.com.

## **Device Operation**

## **Connecting and Starting the Data Logger**

- 1. Once the software is installed and running, plug the interface cable into the docking station (IFC400 or IFC406).
- 2. Connect the USB end of the interface cable into an open USB port on the computer.
- 3. Place the data logger into the docking station (IFC400 or IFC406).
- 4. The data logger will automatically appear under Connected Devices within the software.
- 5. For most applications, select **Custom Start** from the menu bar and choose the desired start method, reading rate and other parameters appropriate for the data logging application and click **Start**. (Quick Start applies the most recent custom start options, **Batch Start** is used for managing multiple loggers at once, **Real Time Start** stores the dataset as it records while connected to the logger.)
- 6. The status of the device will change to **Running** or Waiting to Start, depending upon your start method.
- 7. Disconnect the data logger from the interface cable and place it in the environment to measure.

**Note:** The device will stop recording data when the end of memory is reached or the device is stopped, unless user selectable memory wrap is enabled. At this point the device cannot be restarted until it has been re-armed by the computer.

## PRODUCT USER GUIDE

## Device Operation (cont'd)

### **Downloading Data from a Data Logger**

- 1. Place the logger into the docking station (IFC400 or IFC406).
- 2. Highlight the data logger in the **Connected Devices** list. Click **Stop** on the menu bar.
- 3. Once the data logger is stopped, with the logger highlighted, click **Download**.
- 4. Downloading will offload and save all the recorded data to the PC.

## Device Maintenance

#### **Battery Replacement**

**Materials:** Replacement Battery (Tadiran TL-2150/S)

- 1. Observe Operational Warnings when removing and replacing the battery.
- 2. Unscrew the bottom of the data logger and remove the
- 3. Place the new battery into the logger. **Caution:** Observe correct battery polarity when installing.
- 4. Screw the cover onto the data logger.

## **O-Rings**

O-ring maintenance is a key factor when properly caring for the RHTemp1000. The O-rings ensure a tight seal and prevent liquid from entering the inside of the device. Please refer to the application note "O-Rings 101: Protecting Your Data", found at madgetech.com, for information on how to prevent O-ring failure.

#### Recalibration

Recalibration is recommended annually. To send devices back for calibration, visit madgetech.com.

#### Communication

To ensure desired operation of the RHTEMP1000, please keep the surface clear of any foreign objects or substances. The RHTEMP1000's data is downloaded through external contact with the IFC400 or IFC406 docking station. Covering the surface with foreign objects (i.e. Calibration Labels) can prevent the communication and/ or downloading process.

# **NEED HELP?**

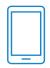

## Product Support & Troubleshooting:

- Visit our Resources online at **madgetech.com/resources**.
- Contact our friendly Customer Support Team at (603) 456-2011 or **support@madgetech.com**.

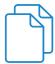

## MadgeTech 4 Software Support:

- Refer to the built-in help section of the MadgeTech 4 Software.
- Download the MadgeTech 4 Software Manual at **madgetech.com**.
- Contact our friendly Customer Support Team at (603) 456-2011 or **support@madgetech.com**.

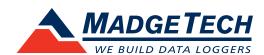